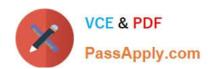

# **AZ-800**<sup>Q&As</sup>

Administering Windows Server Hybrid Core Infrastructure

## Pass Microsoft AZ-800 Exam with 100% Guarantee

Free Download Real Questions & Answers PDF and VCE file from:

https://www.passapply.com/az-800.html

100% Passing Guarantee 100% Money Back Assurance

Following Questions and Answers are all new published by Microsoft
Official Exam Center

- Instant Download After Purchase
- 100% Money Back Guarantee
- 365 Days Free Update
- 800,000+ Satisfied Customers

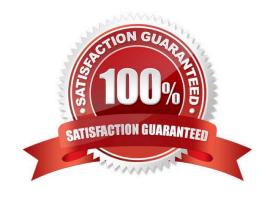

## https://www.passapply.com/az-800.html 2024 Latest passapply AZ-800 PDF and VCE dumps Download

#### **QUESTION 1**

Your network contains an Active Directory Domain Services (AD DS) forest. The forest contains the servers shown in the following table.

| Name    | In domain        | Description                   |
|---------|------------------|-------------------------------|
| Server1 | contoso.com      | Domain controller, DNS server |
| Server2 | contoso.com      | Domain controller, DNS server |
| Server3 | contoso.com      | DNS server                    |
| Server4 | east.contoso.com | Domain controller, DNS server |
| Server5 | east.contoso.com | DNS server                    |

On Server1, you create a DNS zone named Zone1.com as shown in the following exhibit.

#### https://www.passapply.com/az-800.html 2024 Latest passapply AZ-800 PDF and VCE dumps Download

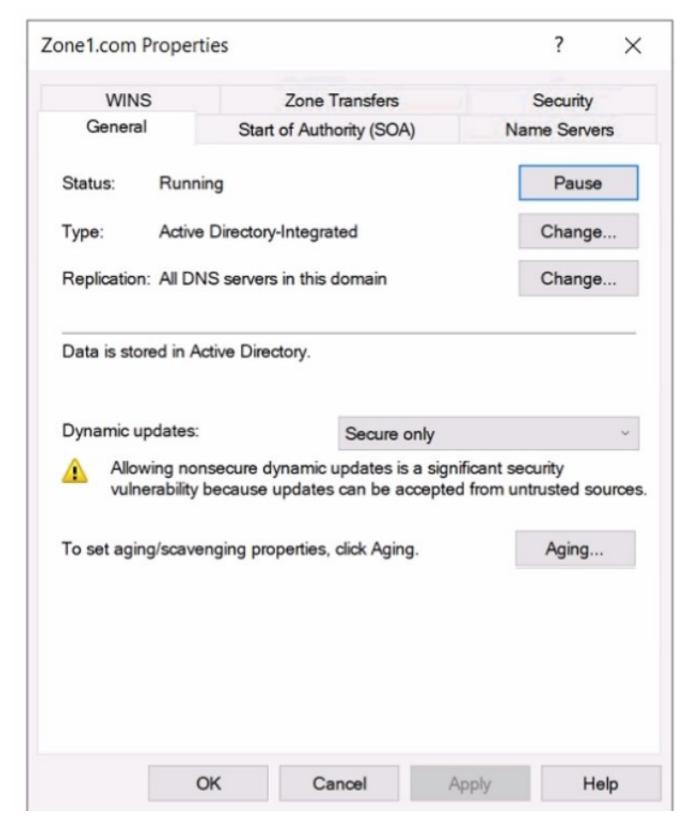

To which DNS servers is Zone1.com replicated?

- A. Server2 only
- B. Server2 and Server3 only

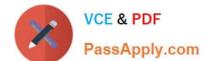

### https://www.passapply.com/az-800.html

2024 Latest passapply AZ-800 PDF and VCE dumps Download

C. Setver2 and Sen/er4 only

D. Server2. Server3, and Server4 only

E. Server2, Server3, Server4, and Server5

Correct Answer: D

#### **QUESTION 2**

After you answer a question in this section, you will NOT be able to return to it. As a result, these questions will not appear in the review screen.

Your network contains an Active Directory Domain Services (AD DS) domain named contoso.com.

You need to identify which server is the PDC emulator for the domain.

Solution: From a command prompt, you run netdom.exe query fsmo.

Does this meet the goal?

A. Yes

B. No

Correct Answer: A

Reference: https://activedirectorypro.com/how-to-check-fsmo-roles/

#### **QUESTION 3**

#### **SIMULATION**

You need to collect errors from the System event log of SRV1 to a Log Analytics workspace.

The required source files are located in a folder named \\dc1.contoso.com\install.

To complete this task, sign in the required computer or computers.

A. See explanation below.

B. PlaceHolder

C. PlaceHolder

D. PlaceHolder

Correct Answer: A

Configure Windows event logs

## https://www.passapply.com/az-800.html

2024 Latest passapply AZ-800 PDF and VCE dumps Download

Configure Windows event logs from the Agents configuration menu for the Log Analytics workspace.

Step 1: Go to the Log Analytics workspaces menu in the Azure portal.

Configure data sources

To configure data sources for Log Analytics agents, go to the Log Analytics workspaces menu in the Azure portal and select a workspace.

Step 2: Select Agents configuration.

Step 3: Select the tab for the data source you want to configure.

In this case the Windows event log of SRV1.

Step 4: Select only Error option in the System Log row.

Azure Monitor only collects events from Windows event logs that are specified in the settings.

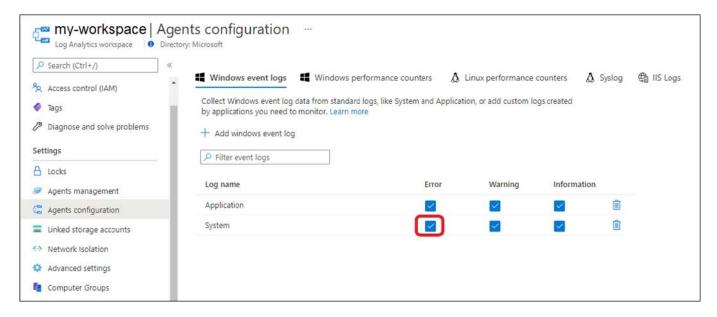

Reference: https://learn.microsoft.com/en-us/azure/azure-monitor/agents/data-sources-windows-events https://learn.microsoft.com/en-us/azure/azure-monitor/agents/agent-data-sources#configure-data-sources

#### **QUESTION 4**

You have an on premises Active Directory Domain Services (AD DS) domain that syncs with an Azure Active Directory (Azure AD) tenant.

You plan to implement self-service password reset (SSPR) in Azure AD.

You need to ensure that users that reset their passwords by using SSPR can use the new password resources in the AD DS domain.

What should you do?

A. Deploy the Azure AD Password Protection proxy service to the on premises network.

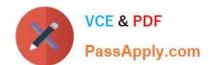

#### https://www.passapply.com/az-800.html 2024 Latest passapply AZ-800 PDF and VCE dumps Download

- B. Run the Microsoft Azure Active Directory Connect wizard and select Password writeback.
- C. Grant the Change password permission for the domain to the Azure AD Connect service account.
- D. Grant the impersonate a client after authentication user right to the Azure AD Connect service account.

Correct Answer: B

Reference: https://docs.microsoft.com/en-us/azure/active-directory/authentication/tutorial-enable-sspr-writeback

#### **QUESTION 5**

Your network contains an Active Directory Domain Services (AD DS) domain named contoso.com. The domain contains a DNS server named Server1. Server1 hosts a DNS zone named fabrikam.com that was signed by DNSSEC.

You need to ensure that all the member servers in the domain perform DNSSEC validation for the fabrikam.com namespace.

What should you do?

- A. On Server1, run the Add-DnsServerTrustAnchorcmdlet.
- B. On each member server, run the Add-DnsServerTrustAnchorcmdlet.
- C. From a Group Policy Object (GPO), add a rule to the Name Resolution Policy Table (NRPT).
- D. From a Group Policy Object (GPO), modify the Network List Manager policies.

Correct Answer: C

NRPT The Name Resolution Policy Table (NRPT) is a table that contains rules you can configure to specify DNS settings or special behavior for names or namespaces. The NRPT can be configured using Group Policy or by using the Windows Registry.

When performing DNS name resolution, the DNS Client service checks the NRPT before sending a DNS query. If a DNS query or response matches an entry in the NRPT, it is handled according to settings in the policy. Queries and responses that do not match an NRPT entry are processed normally. You can use the NRPT to require that the DNS Client service perform DNSSEC validation of DNS responses for the namespaces that you specify.

Latest AZ-800 Dumps

**AZ-800 Practice Test** 

AZ-800 Study Guide